# **Ohjeet etävastaanotolle perheoikeudellisten palveluiden asiakkaille**

Olet saanut ajanvarauksen etätapaamiseen.

Etätapaaminen on tietoturvallinen vaihtoehto asioida sosiaali- ja terveyspalveluissa. Etätapaamissa käytetään Microsoft Teams-ohjelmaa. Kuvaa ja ääntä ei tallenneta. Chat-kentän avulla voit kertoa ammattilaiselle, mikäli sinulla on esim. ääniongelmia. Potilas- tai asiakastietoja ei saa lähettää Teamsin chatin kautta tietosuojasyistä.

**Mikäli yhteyttä ei saada** 5 minuutin aikana toimivaksi, ammattilainen soittaa sinulle puhelimitse.

### **Näin valmistaudut etätapaamiseen Teams-yhteydellä**

- Etätapaamiseen voit osallistua tietokoneella, tabletilla tai älypuhelimella. Mikäli liityt etätapaamiseen älypuhelimella tai tabletilla, sinun tulee asentaa laitteellesi valmiiksi maksuton Teams-sovellus Play-kaupasta tai App-storesta. Sinun ei tarvitse rekisteröityä tai kirjautua sisälle Teams-sovellukseen, vaan voit sulkea sovelluksen asentamisen jälkeen. Tietokoneella liittyessäsi et tarvitse sovellusta.
- Laitteessa tulee olla kamera sekä mikrofoni ja kaiutin tai kuulokkeet. Testaa etukäteen, että laitteessa toimii ääni ja kuva.
- Palvelua käytetään internet-selaimella tietokoneella ja sovelluksella älypuhelimella tai tabletilla.
- Varaa etätapaamista varten rauhallinen ja hiljainen tila. Hyvä valaistus on myös tärkeää hyvän kuvayhteyden saamiseksi.
- Jos sinulla on asiakirjoja ja materiaalia, joita haluat näyttää vastaanoton aikana, etsi ne valmiiksi ennen etävastaanottoa/tapaamista.

Mikäli sinulla on kysyttävää, niin ole yhteydessä asiaa hoitavaan ammattilaiseen.

Alla on tarkemmat ohjeet etätapaamiseen.

### **Näin liityt etätapaamiseen**

- 1. Mene linkistä [Lapha.fi/omavirtu](https://lapha.fi/omavirtu) -sivulle ja tunnistaudu.
- 2. Tule paikalle noin 5 minuuttia ennen tapaamisesi alkua.
- 3. Sinulle varatut etätapaamiset löydät mobiililaitteella vasemman yläreunan valikosta ja tietokoneella etusivulta sinisestä palkista

#### **D** omavirtu.fi

PALVELUT | PUOLESTA ASIOINTI | VIESTIT | ETÄTAPAAMISET

Asuinkuntana Inari, jonka mukaan palvelut näytetään. Kunnan voit vaihtaa Omista tiedoista.

#### **OmaVirtu**

OmaVirtu on luotettava ja tietoturvallinen palvelu lappilaisille. Palvelussa voit asioida, lähettää tietoa, kysyä neuvoa ja tukea omaa hyvinvointiasi.

Kaikki lähettämäsi tiedot tallentuvat OmaVirtuun. Pääset lukemaan ne uudestaan milloin vain kirjautumalla palveluun. Saat ilmoituksen saapuneista vastauksista sähköpostiisi tai puhelimeen, ilmoitukset eivät koskaan sisällä linkkejä eikä asiakassuhteeseen liittyvää tietoa.

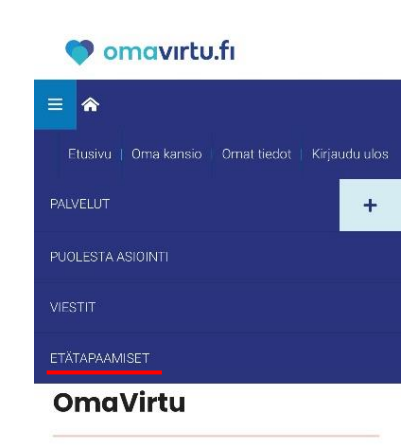

Tervetuloa käyttämään Virtuaalista sosiaali- ja terveyspalvelukeskusta. Aloita tallentamalla vhtevstietosi. Pakollisia tietoja ovat joko puhelinnumero tai sähköpostiosoite. Puhelinnumeroa voidaan käyttää palveluissa. joissa on esitäytettyjä lomakkeita, jotta sinun ei

4. Avaa Teams-linkki. Kirjoita nimesi ja liity kokoukseen vieraana

## Etätapaamiset

· Palvelua käyttämällä annat suostumuksesi etätanaamiseen.

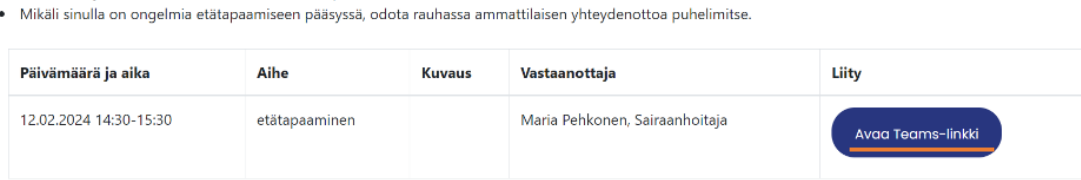

5. Odota, että ammattilainen hyväksyy sinut tapaamiseen. Varmista, että kamera ja mikrofoni ovat päällä.

Viime

Et ole ott

Viestien I

Mikäli ep

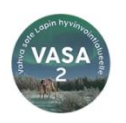

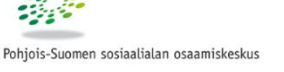

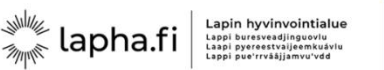

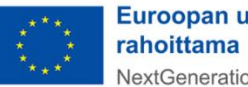